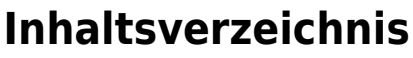

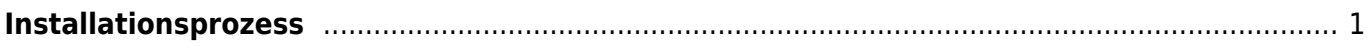

Last update: 2019/04/13 15:00 start:linux:host-unlimited.de:installationsprozes https://jmz-elektronik.ch/dokuwiki/doku.php?id=start:linux:host-unlimited.de:installationsprozes&rev=1555160439

## <span id="page-2-0"></span>**Installationsprozess**

Bei einem gemieteten Linux Virtual-Server kann es nötig sein den Installationsprozess nochmals durchzuführen. Dieses Beispiel dient der Dokumentation meines Virtual-Servers. Alle Befehle und Kommandos werden in der SSH-Konsole [PuTTY](https://jmz-elektronik.ch/dokuwiki/lib/exe/fetch.php?tok=f94abb&media=https%3A%2F%2Fwww.putty.org%2F) eingegeben.

**Einschränkung:** Bei Ubuntu 16 wird nach einem *sudo apt-get update* und *sudo apt-get upgrade* der SSH-Sever (OpenSSH) startet nach einem Reboot nicht mehr.

Folgende Installationsschritte wurden ausgeführt.

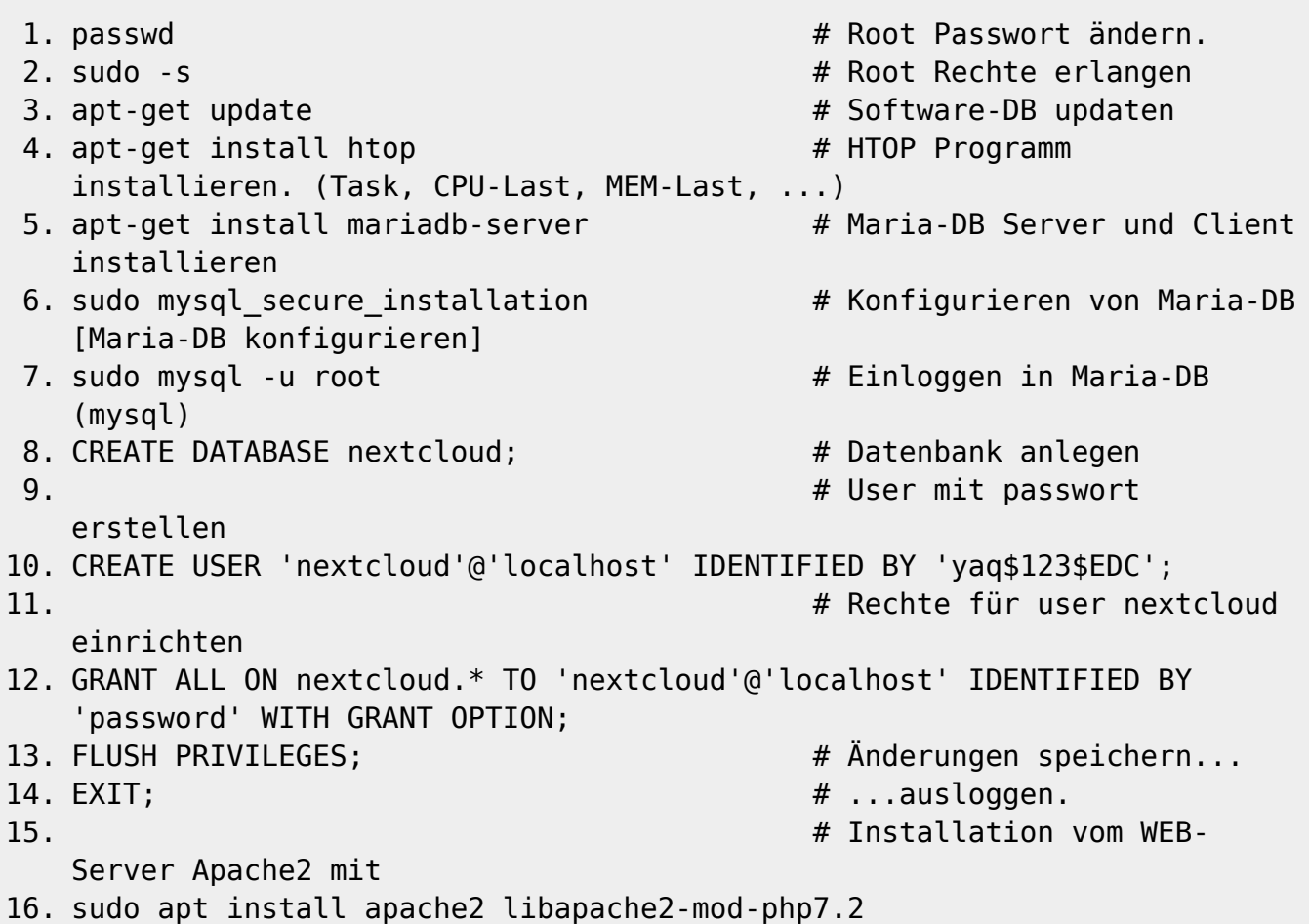

## **Maria-DB konfigurieren**

- 1. Enter current password for root (enter for none): **Enter**
- 2. Set root password? [Y/n]: **N**
- 3. Remove anonymous users? [Y/n]: **Y**
- 4. Disallow root login remotely? [Y/n]: **Y**
- 5. Remove test database and access to it? [Y/n]: **Y**
- 6. Reload privilege tables now? [Y/n]: **Y**

## **Postfix Configuration**

Während der Installation wird auch die Postfix-Configuration gestartet. Hier lässt sich der Mail-Server einstellen. Um keine Änderungen vorzunehmen wählt man wie in diesem Beispiel "no **configuration"**.

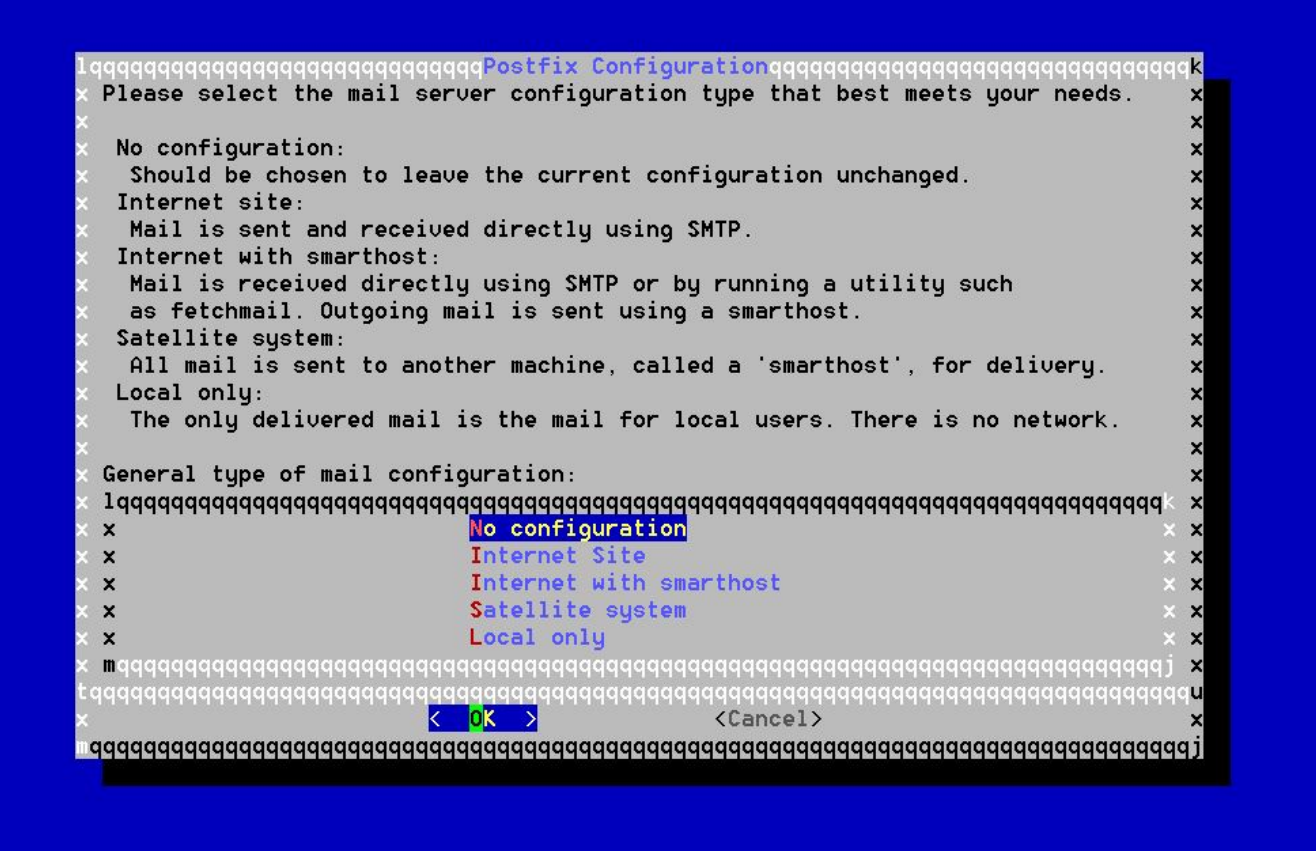

## **Kernel Version Warnung**

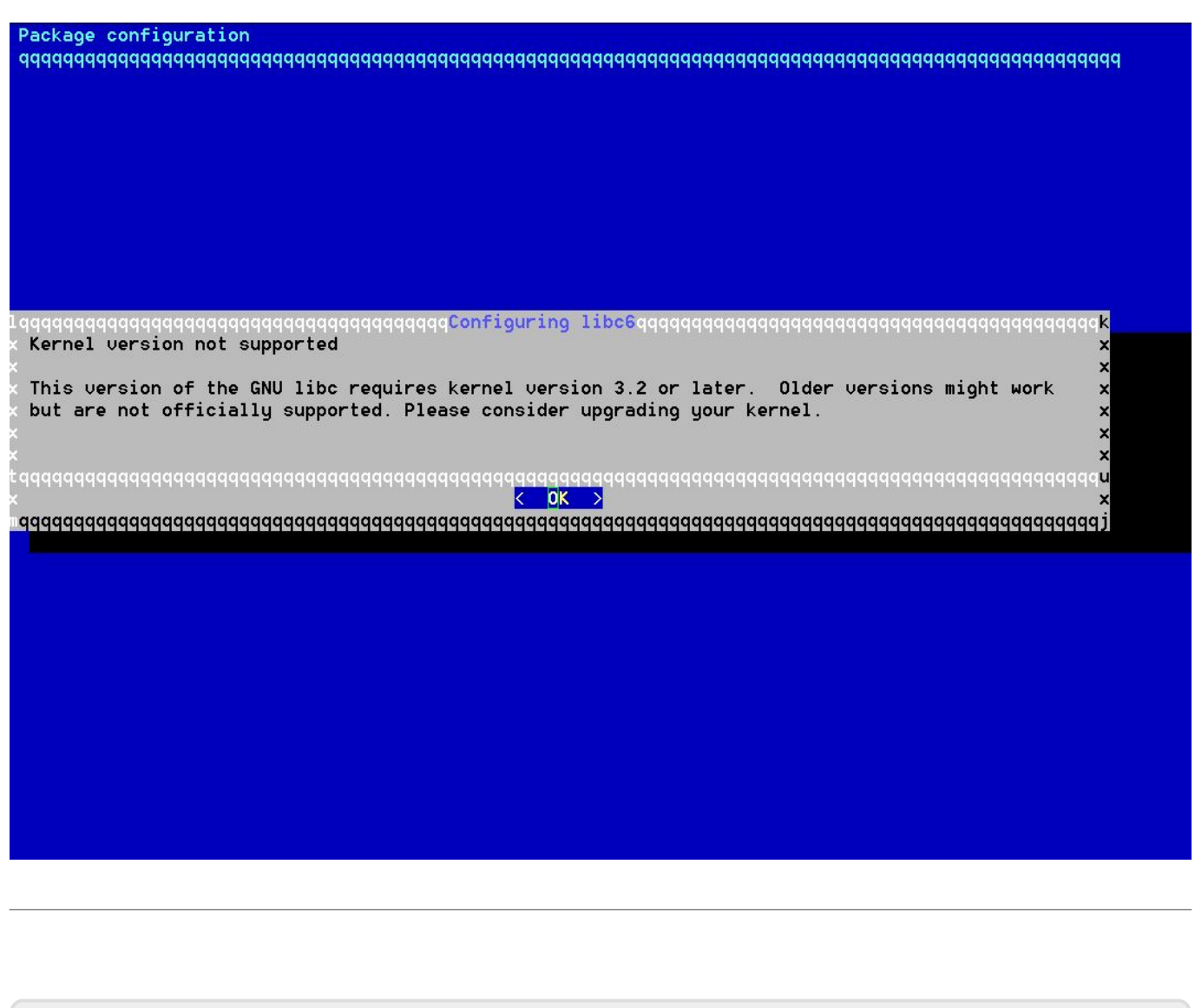

From: <https://jmz-elektronik.ch/dokuwiki/> - **Bücher & Dokumente**

Permanent link: **<https://jmz-elektronik.ch/dokuwiki/doku.php?id=start:linux:host-unlimited.de:installationsprozes&rev=1555160439>**

Last update: **2019/04/13 15:00**

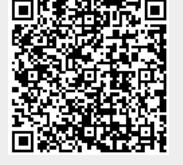